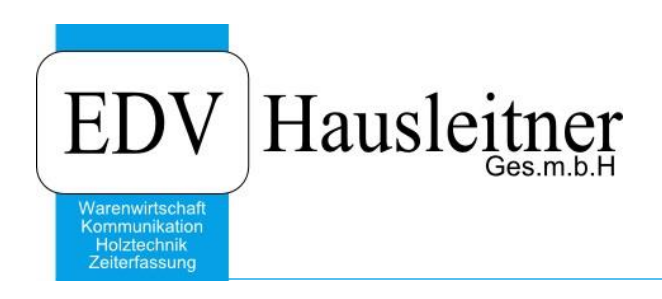

# **Zuschläge-Auswertung**

WAWI20 ZEIT zu WAWI Version 4.0.0

EDV Hausleitner GmbH Bürgerstraße 66, 4020 Linz Telefon: +43 732 / 784166, Fax: +43 1 / 8174955 1612 Internet: http://www.edv-hausleitner.at, E-Mail: info@edv-hausleitner.at

#### **Disclaimer**

Die in den Unterlagen enthaltenen Angaben und Daten können ohne vorherige Ankündigung geändert werden. Die in den Beispielen verwendeten Namen von Firmen, Organisationen, Produkten, Domänennamen, Personen, Orten, Ereignissen sowie E-Mail-Adressen sind frei erfunden. Jede Ähnlichkeit mit tatsächlichen Firmen, Organisationen, Produkten, Personen, Orten, Ereignissen, E-Mail-Adressen und Logos ist rein zufällig. Die Benutzer dieser Unterlagen sind verpflichtet, sich an alle anwendbaren Urgeberrechtsgesetze zu halten. Unabhängig von der Anwendbarkeit der entsprechenden Urheberrechtsgesetze darf ohne ausdrückliche schriftliche Genehmigung seitens EDV-Hausleitner GmbH kein Teil dieses Dokuments für irgendwelche Zwecke vervielfältigt werden oder in einem Datenempfangssystem gespeichert oder darin eingelesen werden.

Es ist möglich, dass die EDV-Hausleitner GmbH Rechte an Patenten, bzw. angemeldeten Patenten, an Marken, Urheberrechten oder sonstigem geistigen Eigentum besitzt, die sich auf den fachlichen Inhalt des Dokuments beziehen. Das Bereitstellen dieses Dokuments gibt Ihnen jedoch keinen Anspruch auf diese Patente, Marken, Urheberrechte oder auf sonstiges geistiges Eigentum.

Andere in diesem Dokument aufgeführte Produkt- und Firmennamen sind möglicherweise Marken der jeweiligen Eigentümer.

Änderungen und Fehler vorbehalten. Jegliche Haftung aufgrund der Verwendung des Programms wie in diesem Dokument beschrieben, wird seitens EDV-Hausleitner GmbH ausgeschlossen.

© 2017 EDV-Hausleitner GmbH

#### **1. Zielstellung**

Ziel ist eine Auswertung der in der Istzeit-Erfassung verwendeten Zuschläge sowie eine Aufrundung dieser, inklusive Kosten. Das Formular kann per WAWI-Menü **ZEIT** aufgerufen werden. Die Aufrundung betrifft nur den Kollektivvertrag für Tischler und kann mit einer Selektion (J/N) ein- oder ausgeschaltet werden.

Die Berechtigung für die Zuschläge-Auswertung muss zuerst in der Benutzerverwaltung vergeben werden.

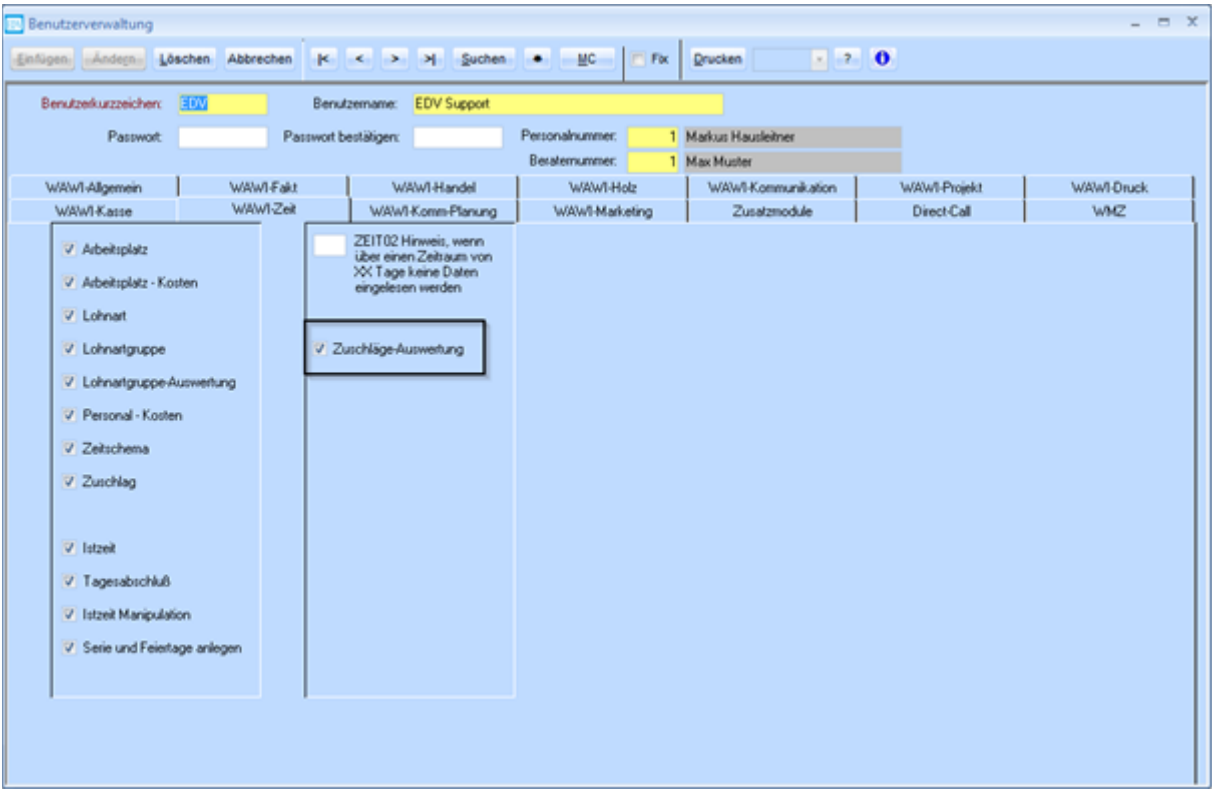

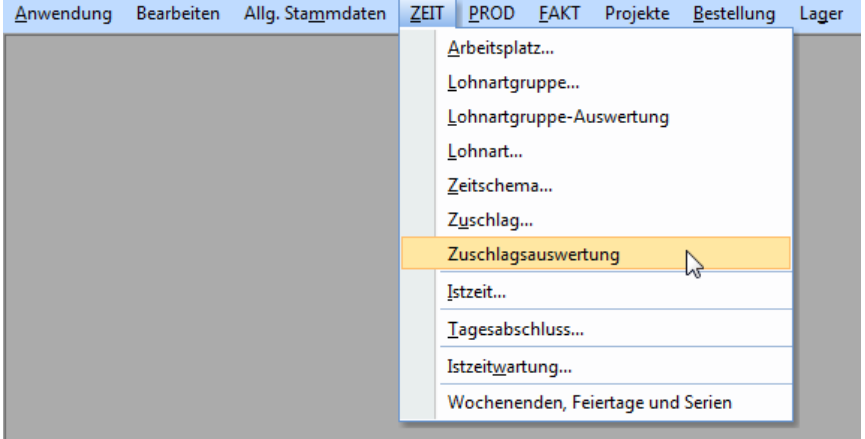

## **2. Selektion**

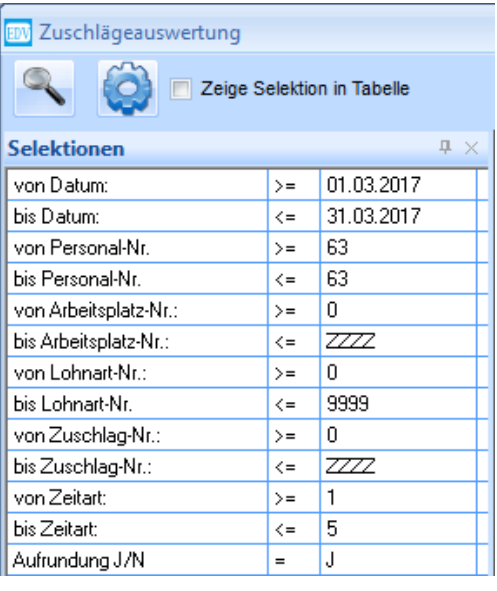

Folgende Selektionen stehen zur Verfügung:

- Datum
- Personal-Nr.
- Technischer Auftrag
	- o Wenn über bestimmte technische Aufträge selektiert wird, wird nicht aufgerundet
- Arbeitsplatz
- Lohnart
- Zuschlagsnummer
- Zeitart
- Aufrundung J/N

Der Button für die farbliche Markierung betrifft die Zeilen:

- 1) Personal
- 2) Tagessumme
- 3) Mitarbeitersumme

## **3. Darstellung**

#### **Spalten mit den Zuschläge-Informationen:**

- Datum
- Technische Auftragsnummer
- T-Auftrag Bezeichnung
- Zuschlagsnummer
- Bezeichnung Zuschlag
- Typ Zuschlag
- $\bullet$  EK1
- VK
- Istzeit Satznummer
- Zeit von
- Zeit bis
- Zeit (absolut)
- Gesamtkosten EK1
- Gesamtkosten VK

aus dem kfm. Auftrag werden zusätzliche Informationen angezeigt:

- Kommission
- kfm. Auftrag Bezeichnung
- aus Lieferschein-Anschrift:
- o Kundenname (Name\_1)
	- o PLZ
	- o Land-Nr.
- Wenn im technischen Auftrag kein kfm. Auftrag eingetragen ist, werden diese Spalten leer gelassen.
- Gliederung nach Personalnummer mit Mitarbeitersumme am Ende.
- Die Aufrundung erfolgt nur bei Zuschlägen vom Typ **Fix pro Stunde** oder **Prozentsatz**. Bei der Aufrundung wird immer die Tagessumme auf die nächste volle Stunde aufgerundet. Die Kosten werden mit dem letzten Zuschlagssatz des Tages berechnet. Dafür müssen die Zeitsätze bei einer Absolutzeiterfassung nach der Satznummer aufsteigend sortiert werden, damit gewährleistet werden kann, dass der letzte Datensatz der richtige ist. Bei der Mitarbeitersumme werden die Aufrundungen der einzelnen Tage zusammengezählt.

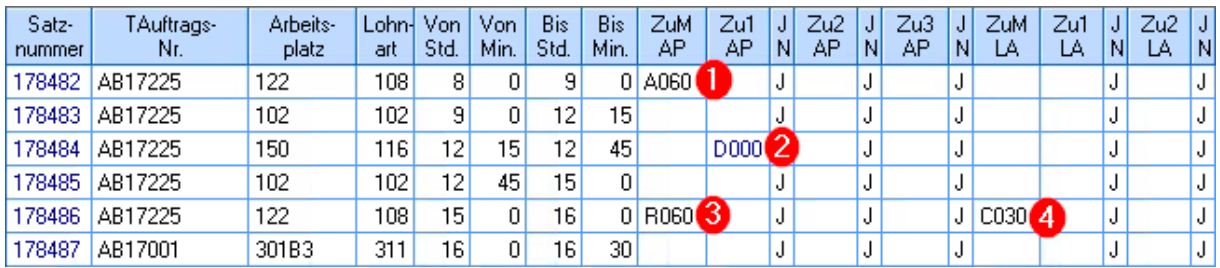

- Bei Zuschlägen vom Typ **Fix** werden die Spalten für die von-bis-Zeiten und die Zeit nicht befüllt. (Der fixe Zuschlag wird in der Istzeit auf einen beliebigen Auftrag erfasst und lässt sich daher an dieser Stelle nicht nachvollziehen.) Wenn an einem Tag ein Zuschlag vom Typ **Fix** vorkommt, erfolgt keine Aufrundung.
- Wenn es mehrere Zuschläge vom Typ **Fix pro Stunde** oder **Prozentsatz** bei einem Istzeit-Satz gibt, werden zwar alle in einer eigenen Zeile dargestellt, die Zeit wird aber nur beim ersten dargestellt und berücksichtigt.
- In dieser Tabelle sind die Spaltendefinition und Export zu Excel verfügbar.
- Bei einem Ausdruck aus der Tabelle wird ein automatischer Seitenvorschub je Mitarbeiter gemacht.
- Bei einem Doppelklick auf eine Zeile in der Spalte Datum öffnet sich das Formular Istzeit mit der Istzeit des jeweiligen Mitarbeiters an diesem Datum.
- Mit der [+]-Taste werden alle Zeilen ausgeklappt und alle Informationen dargestellt. Beim Einklappen mit der [-]-Taste werden nur die Zeilen mit den Endsummen der Mitarbeiter angezeigt.